# **SERVO DRIVER( FDA6000 Series ) Std. MODBUS PROTOCOL (Ver 1.0)**

## **Contents**

- **1. INTRODUCTION**
- **2. MODBUS PROTOCOL FRAME OUTLINE**
- **3. FUNCTION FIELD**
- **4. DATA FIELD**
- **5. CRC CHECK**
- **6. FUNCTION EXAM.**
- **7. EXCEPTION RESPONSE**
- **8. I/O REGISTER**
- **9. OPR REGISTER**
- **10. FDA6000 Address Map**
- **11. Appendix**

### **1. INTRODUCTION**

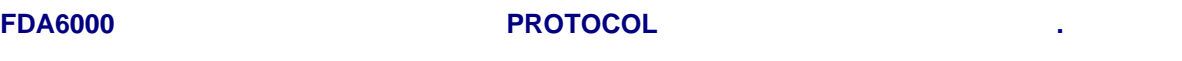

#### **1.1 FDA6000**

- FDA6000
- 표준형 모델은 RS232C 통신을 지원 합니다.
- RS232C, RS485

#### $1.1.1$

- 통신 XX RS232C
- Protocol MODBUS .
- Mount Loader, Digital Loader, PC Loader(P-DORI STATION)
- MODBUS

#### $1.1.2$

- RS232C, RS485 - All Protocol MODBUS ... - RS232C M/L, D/L, PC/L , RS485 사용됩니다.
- MODBUS PLC MMI

#### $1.2$

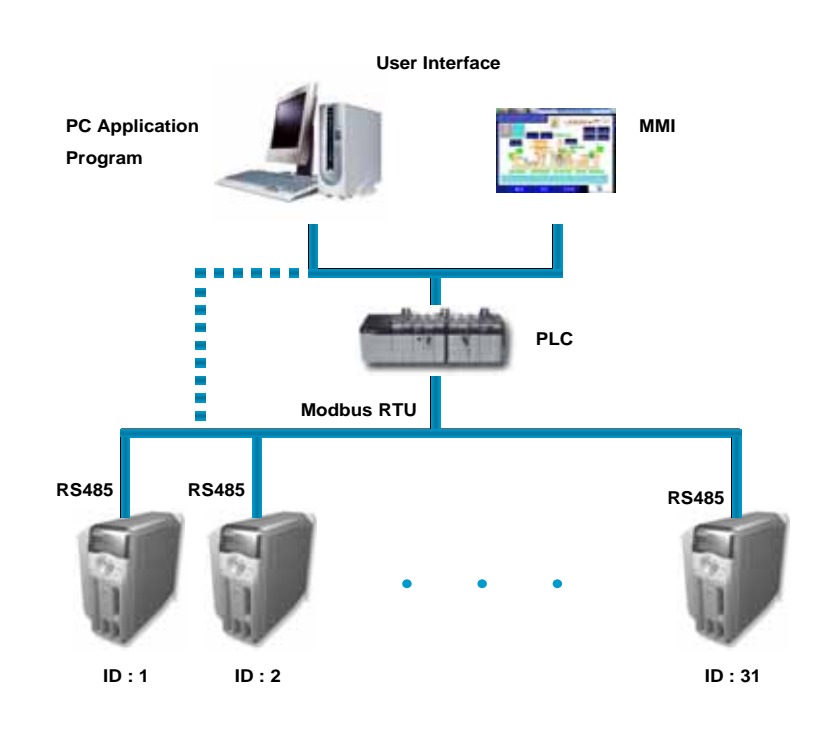

### **2. MODBUS PROTOCOL FRAME OUTLINE**

**MODBUS** 프로토콜의 각 **Field** 에 대한 내용은 다음과 같습니다**.** 

### **2.1 RTU(Remote Terminal Unit) Frame : Hex Data**

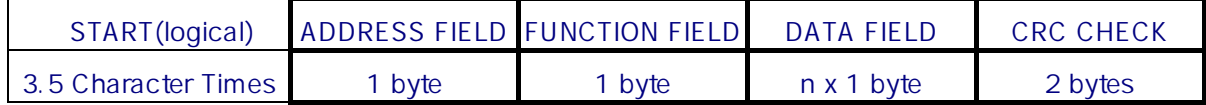

#### 2.1.1 Start

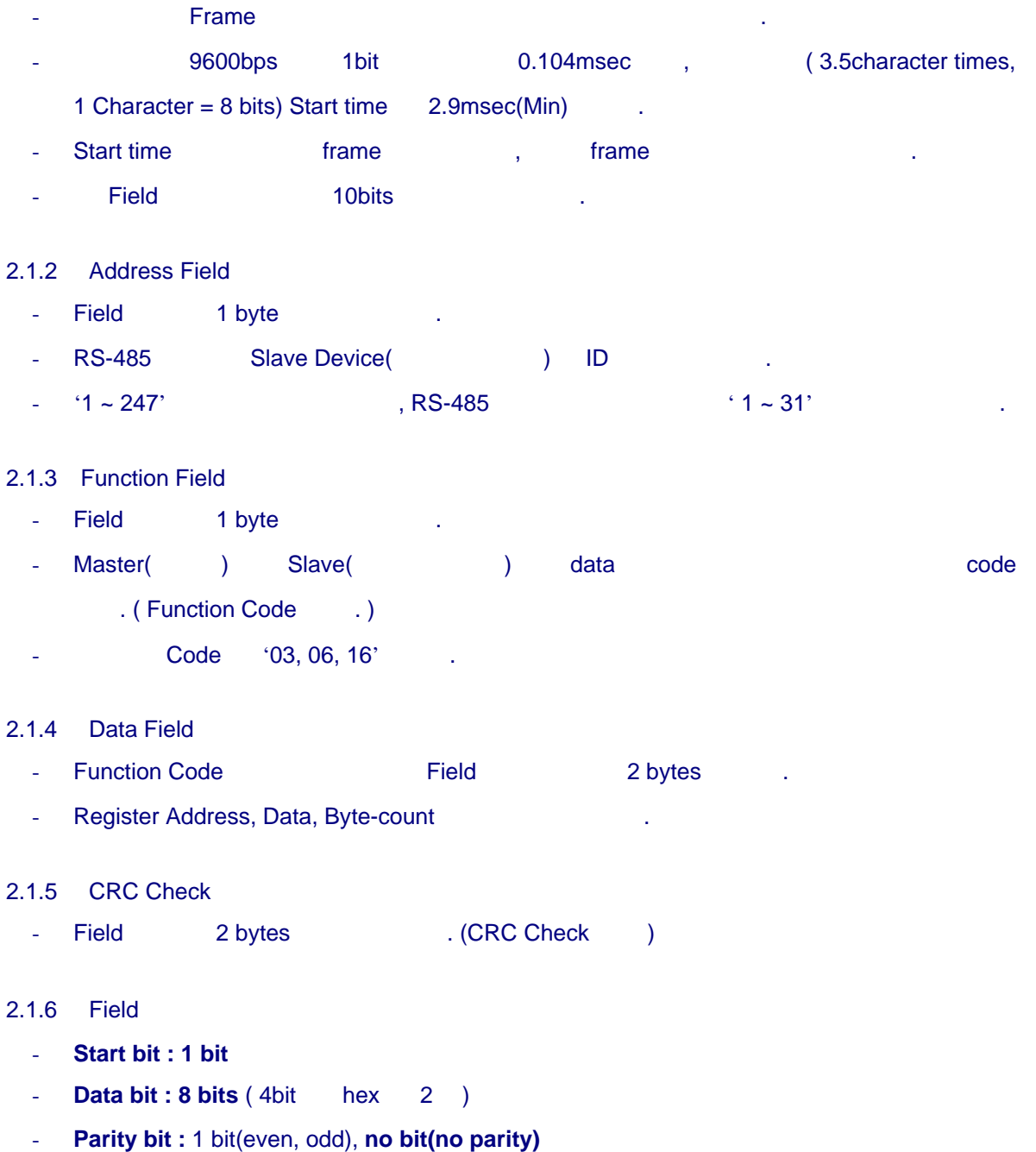

- **Stop bit : 1 bit** (if parity is used), 2 bits (no parity)
- Data LSB bit -> MSB bit

#### **2.2 ASCII Frame : ASCII Data**

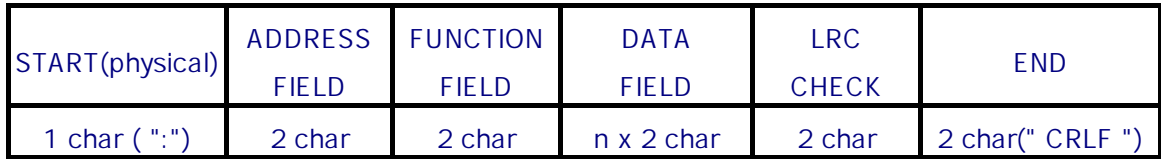

#### $2.2.1$

- $-$  Start Field  $"$ : "(0x3A)
- $-$  ASCII Mode  $"0" \sim "9", "A" \sim "F"$
- field 전송 이를 decode 하는 시간이 필요하며, field 간격은 최대 1sec 까지 허용 합니다.
- "Carrage Return, Line Feed (CR,LF) " Frame
- Error check LRC Check 
Book in the U.Start field, End field and data  $\overline{)}$

#### $2.2.2$  Field

- Start bit : 1 bit
- Data bit :  $7 \text{ bit}$  (1 char 1 hex )
- Parity bit : 1 bit(even, odd), no bit(no parity)
- Stop bit : 1 bit(if parity is used), 2 bits(no parity)
- Data LSB bit -> MSB bit

#### **2.3** 통신 **Mode** 선택

- RTU Mode ASCII Mode
- $($  baud rate, parity mode, port) Slave device Mode Mode 해야 합니다.
- **Modbus Network Device Example 20** Mode
- 일반적으로, 빠른 통신 속도 안정된 data 전송을 위해 RTU Mode 사용 합니다.

#### **2.4 HIGEN Motor Mode**

- 안정적인 **Data** 전송을 위해 **RTU Mode** 를 표준으로 사용합니다**.** 

### **3. Function Field**

**Function Field** 에서 주로 사용되는 **Code** 는 다음과 같습니다**.** 

### **3.1 ' 03 ' : Read Holding Register(0x03)**

- Slave Device **The Slave Device We are Slave** Code 2014. - 하나의 파라메타 또는 다수의 연속된 파라메타 값을 읽어 있습니다. - Register  $(40001 ~ 4xxx)$ , Data Address " 0000 ~ xxxx "  $\qquad \qquad$ 

### **3.2 ' 06 ' : Write Single Register(0x06)**

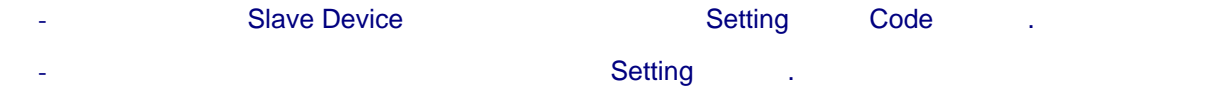

### **3.3 ' 16 ' : Write Multiple Register(0x10)**

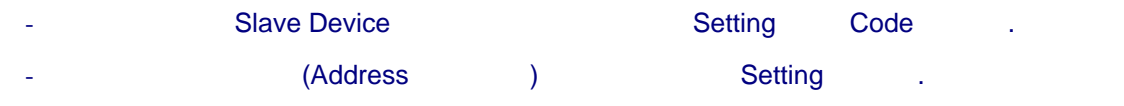

### **3.4 SP Function Code (** Modbus )

- 범용으로 사용되는 Code 아니지만, 자사 서보의 특별한 기능을 위하여 사용 하는 Function Code [15]
- Code 다음과 같습니다.

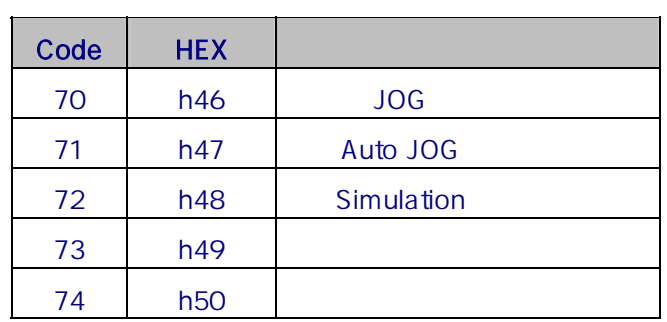

### **4. Data Field**

**Data Field** 구성에 대한 규격은 다음과 같습니다**.** 

#### **4.1 Data Field**

- Register Address, , data , Function Code
- 니다.

#### **4.2 Register Data**

- **Register data 2bytes** .
- Data Type Integer , Float **1999** + 2014 + 2014 + 2014 + 2014 + 2014 + 2014 + 2014 + 2014 + 2014 + 2014 + 2014 + 2014 + 2014 + 2014 + 2014 + 2014 + 2014 + 2014 + 2014 + 2014 + 2014 + 2014 + 2014 + 2014 + 2014 + 2014 + 20

#### 4.2.1 Integer data

- $-$  data ' 0 ~ 65535 '  $\frac{1}{2768}$  ~ 32767' .
- ' 50000 (dec) ' data 2012 Page 10 Australian Australian Australian Australian Australian Australian Australian Australian Australian Australian Australian Australian Australian Australian Australian Australian Australian

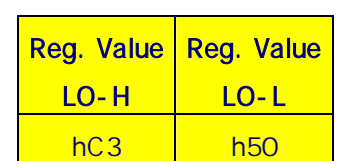

### **5. CRC Check**

**CRC Check Field** 구성은 다음과 같습니다**.** 

#### **5.1 Error Check Field**

- Field 2 bytes .
- The Movie + 1 byte + 1 byte + 0 minutes +  $\sim$  1 byte +  $\sim$  1 byte +  $\sim$  1 byte +  $\sim$  1 minutes +  $\sim$  1 minutes +  $\sim$  1 minutes +  $\sim$  1 minutes +  $\sim$  1 minutes +  $\sim$  1 minutes +  $\sim$  1 minutes +  $\sim$  1 minutes +
- CRC Check Method CRC-16( $X^4$ 16 +  $X^4$ 15 +  $X^4$ 2 + 1 ) .

#### 5.2 CRC

- 1) 16bit register(0xFFFF) CRC Register()
- 2) CRC Register data(Start, Parity, Stop bit  $8$  bit) XOR **CRC Register**
- 3) CRC Register 1 bit Shift 1
- 4) Shift carry '0', 3)
- carry '1' , CRC Register 0xA001(POLY : polynomial value) XOR CRC Register  $(3)$ .
- $(5) 3)$  4) 8
- 6) 8 data CRC Register 1
- $(7)$  1)  $\sim$  6) 1byte CRC , frame N byte
	- $(1, 1) \sim 6$ ) N-2 (-2 : Error CHK Field)  $(2, 2)$

#### **5.3 Block Diagram**

- CRC Block Diagram

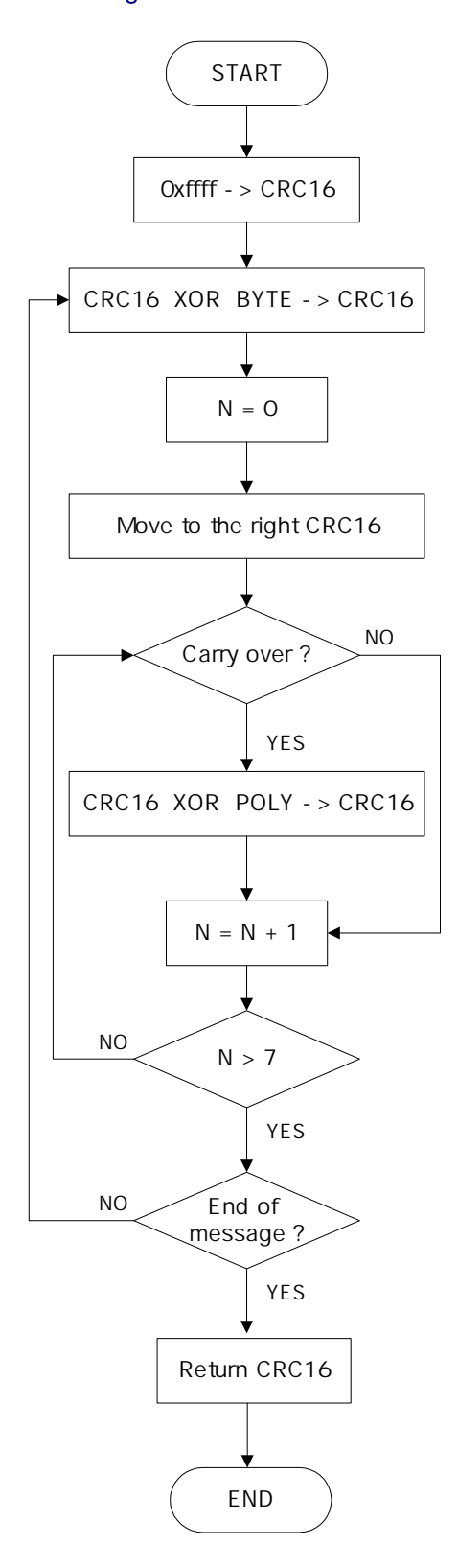

### **5.4 CRC Check** 예

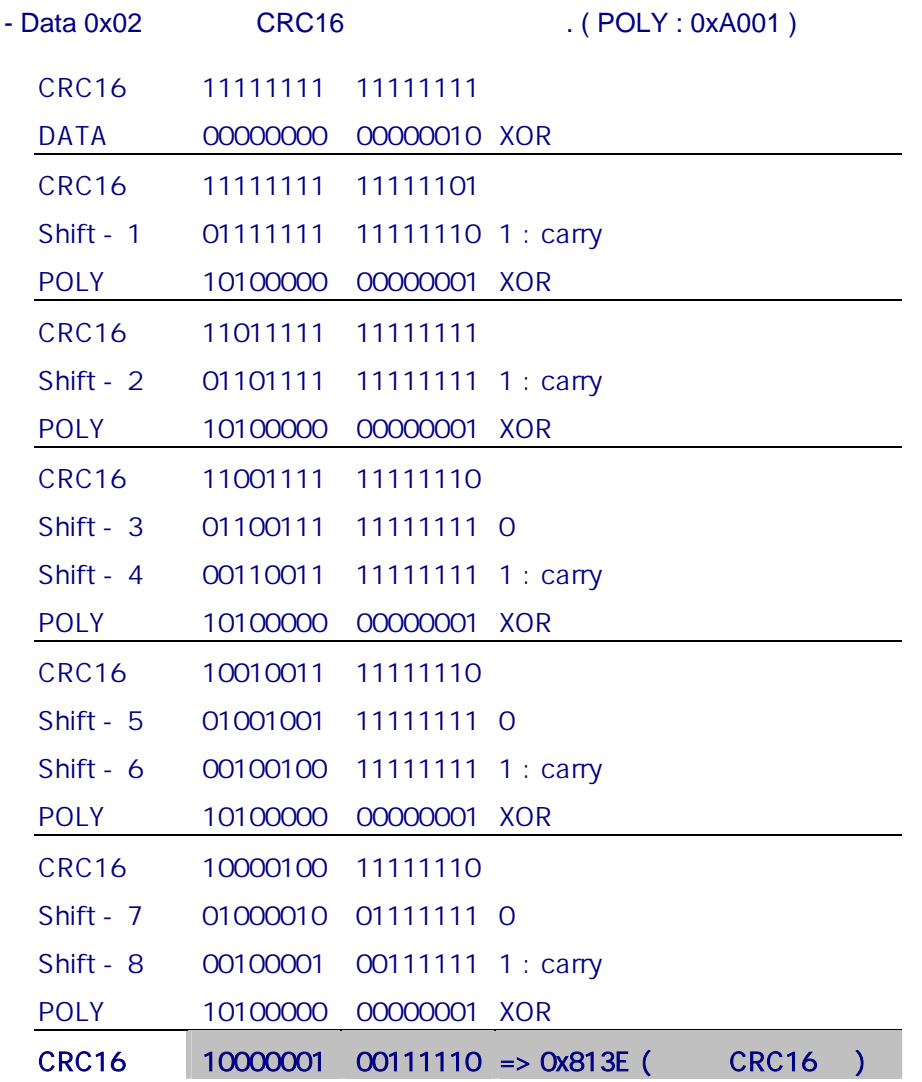

랍니다.

- Table **Table Table Table And Table And And Modicon Modbus Protocol Reference Guide** 

### **6. Function Exam.**

#### **Function Code** 사용 예는 다음과 같습니다**.**

### **6.1 '**  $03$  **'** : Read Holding Register(0x03)

- $-$  Slave Device(ID : 2) Register 108  $\sim$  109  $\sim$ 
	- 1) Register 108 : 555(dec), 109 : 0(dec) Type 3. ( Integer Type)

#### Request

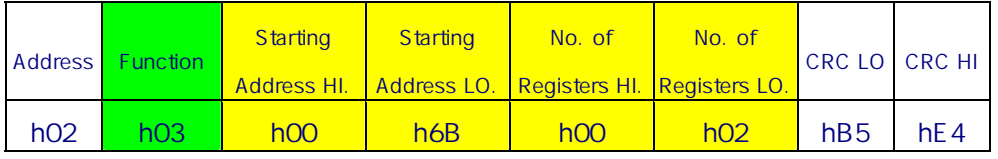

#### Response

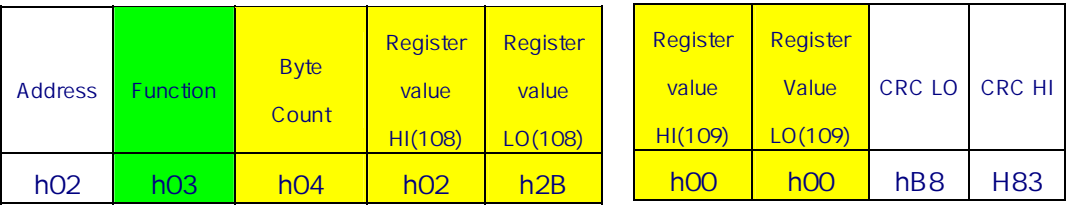

### **6.2** *'* **06**  $\cdot$  **: Write Single Register(0x06)**

- Slave Device(ID : 2) Register 2(Addr : 0001) '3 ' setting

Request

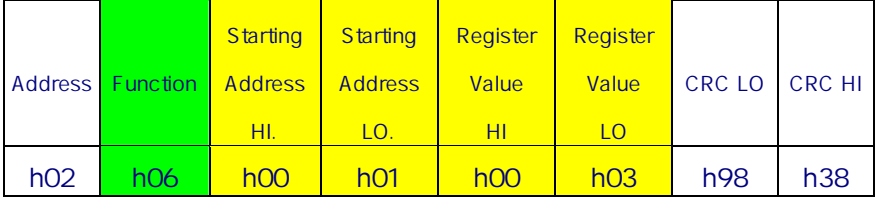

#### Response

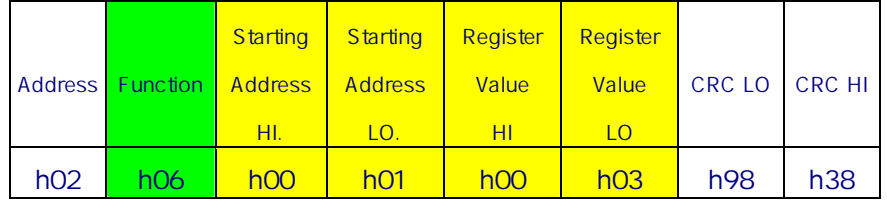

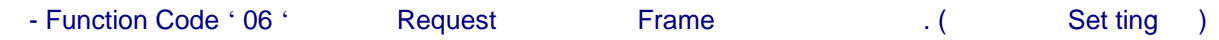

### **6.3** *'* **16 ': Write Multiple Register(0x10)**

- Slave Device(ID : 2) Register 2 2 1 negister ' 10 ', ' 258 ' setting

#### Request

지령의 경우.

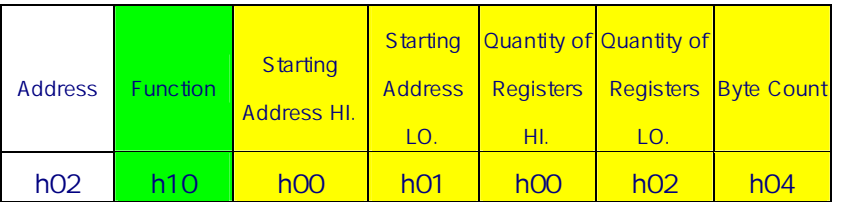

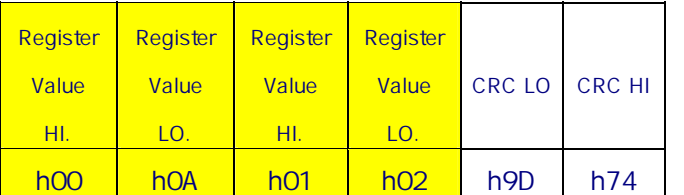

#### Response

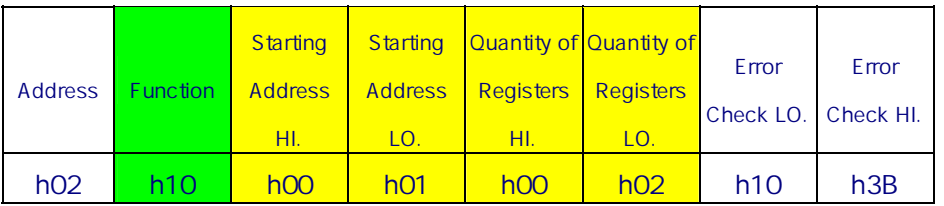

#### **6.4 Data** 전송 관련 예외 사항

- **Motor Parameter ( P1-02 ~ P1-09 )**는 드라이브의 안전 사용을 위하여 **Masking** 처리**( ' F**
- **'** 출력 **)** 되어 있습니다**.** 따라서 서비스에 포함되지 않습니다**.**  - Parameter 2012 data 2012, Parameter data 2014  $\cdot$  F  $\cdot$ 
	- $P^2$  Parameter : P1-01 ~ P1-13, Parameter : P1-01 ~ P1-14
	- $\Rightarrow$  Exception Error Theorem Exception Error Theorem 1, P1-01 ~ P1-13 Theorem data
	- erally realist contracts be parameter) The 'FFFFFFFFF' The Second Leader of the Parameter)  $\blacksquare$
- Parameter Register Address data **Barameter** Register Address data **Exception Rule** Exception Code
- , 2 항의 예처럼 Start Address 정의된 Register 시작 경우는 예외입니다.

### **7. Exception Response**

#### **Exception Response Management Response**

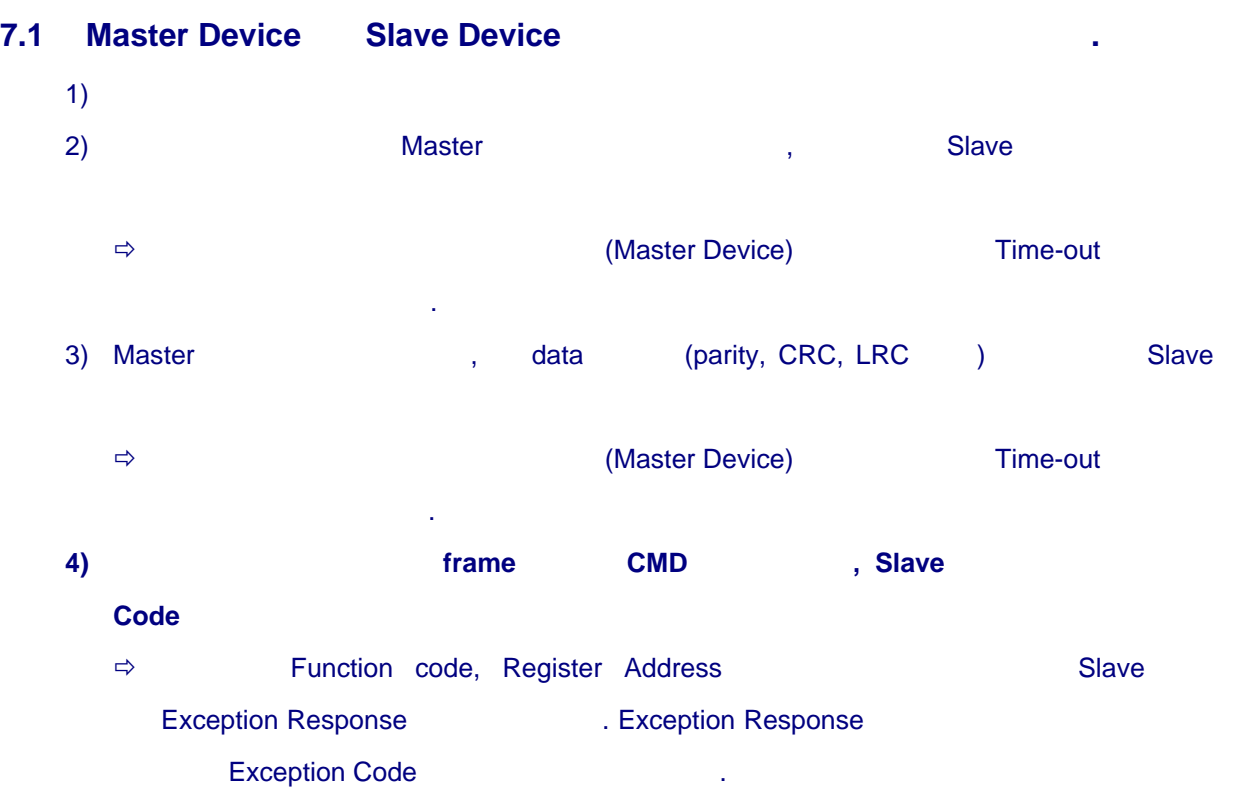

#### **7.2 Exception Response**

- 정상적인 응답과 구별하기 위해서 2 Field(Function Field + Exception Code Field)만으로 구성 됩니다.

- Function Field (  $Code = Function Code + h80$  )
	- $\Rightarrow$  Modbus Protocol  $\Rightarrow$  Function Code  $\Rightarrow$  128( h 80 )  $\Rightarrow$  .  $\mathsf{bit}$   $\qquad \qquad \mathsf{`00000001} \sim \mathsf{01111111} \qquad , \qquad \qquad \mathsf{bit} \qquad \mathsf{`0}` \qquad .$ Ö Exception Response 경우에 최상위 bit ' 1 ' set 하여 사용하며 이는 129 ( h81 ) 부터 입니다.
	- Ö Exception Response 에서 Function Field data ' 요청 Function Code + h80 ' 됩니 .
- Data Field
- Ö 정상적인 응답의 경우 Data 값이나, 상태정보 등이 포함되지만, Exception Response Exception Code 2012

### $7.3$

#### - 장의 Address Register 정보를 상위기에서 요청 있습니다.

#### Request

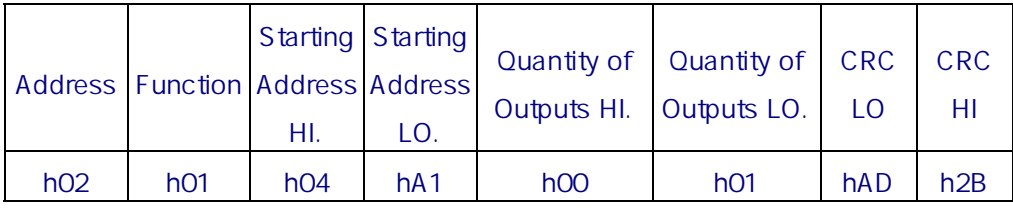

#### Response

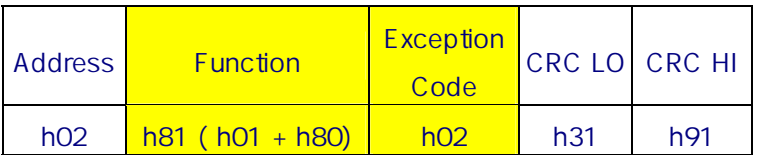

### **7.4 Exception Code**

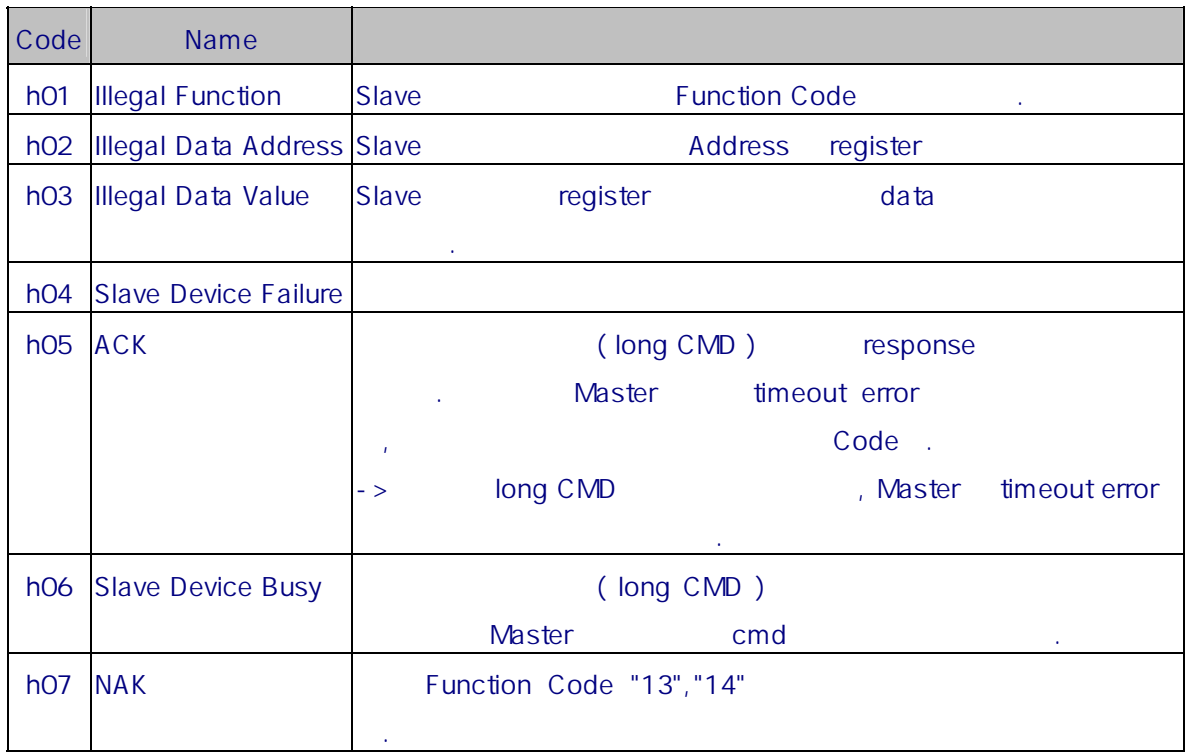

## **8. I/O Register**

- I/O (contracts : St-11, contracts : St-10) I/O Address Map

하여 사용합니다.

- 1 Negister , 16bit Input , 16bit Output .

### $8.1$

8.1.1 16 bit ( Input )

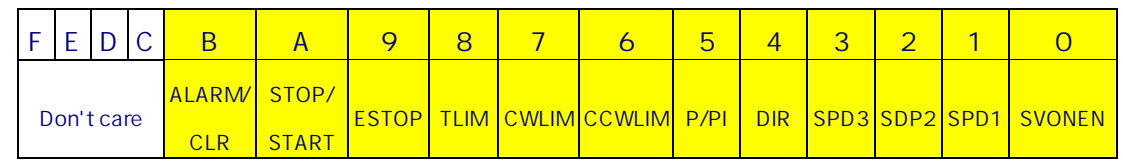

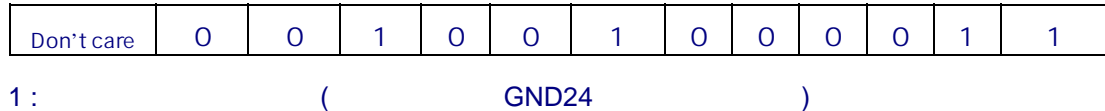

 $0:$ 

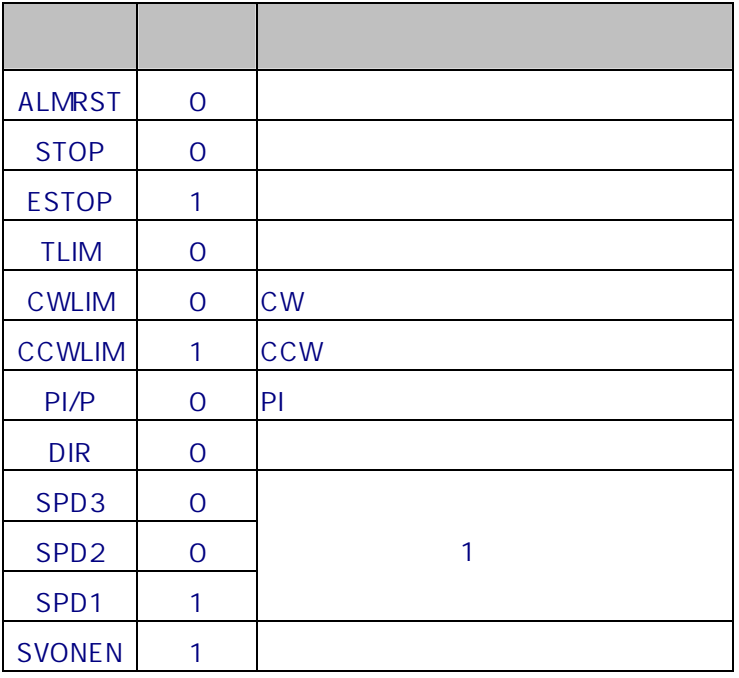

### 8.1.2 16 bit ( Output )

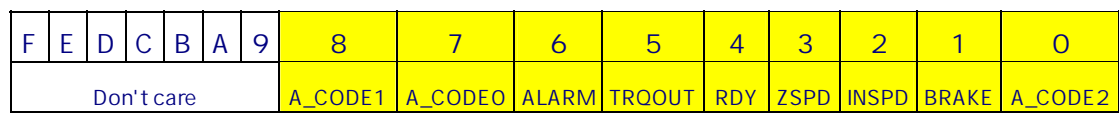

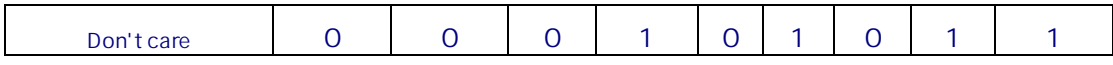

 $1:$ 

 $0:$ 

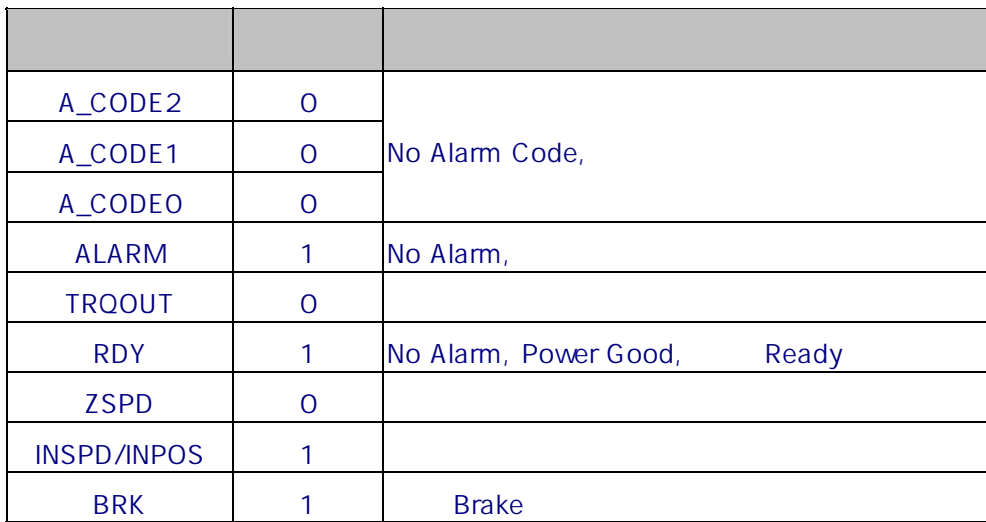

### **8.2** 위치 결정형 드라이브

8.2.1 16 bit

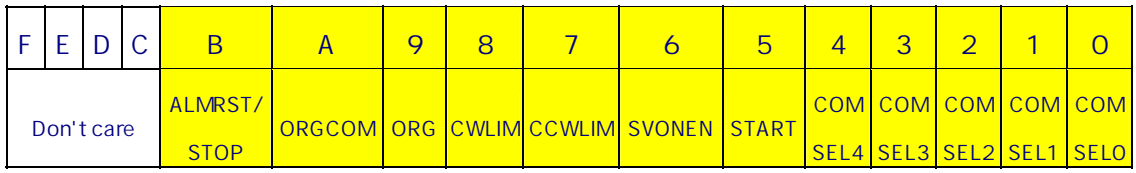

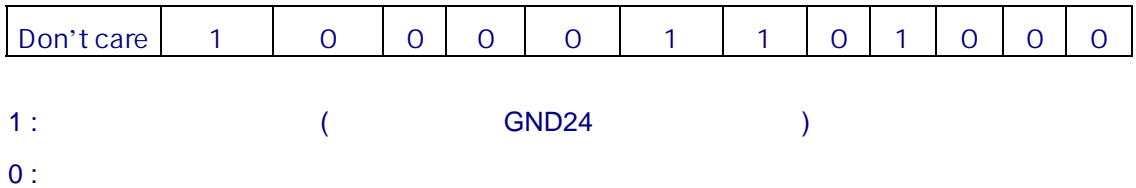

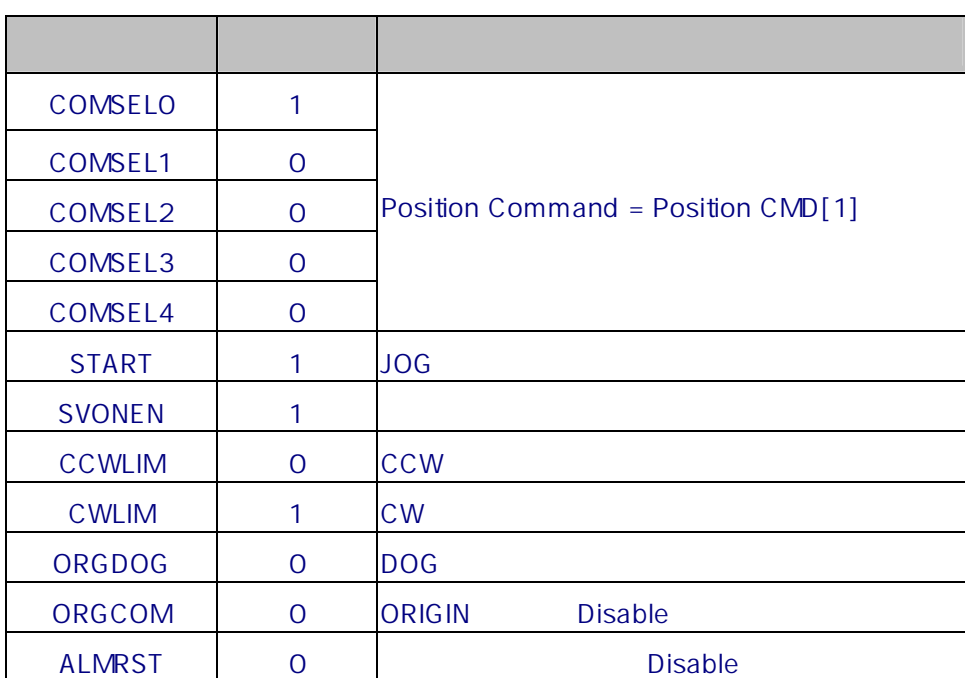

#### 8.2.2 16 bit

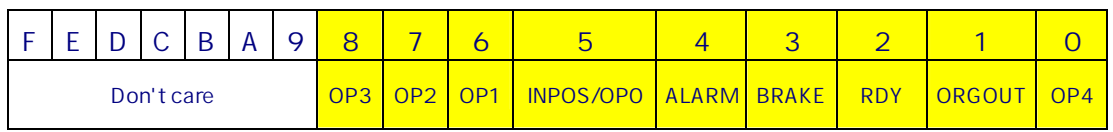

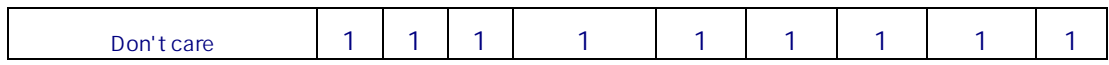

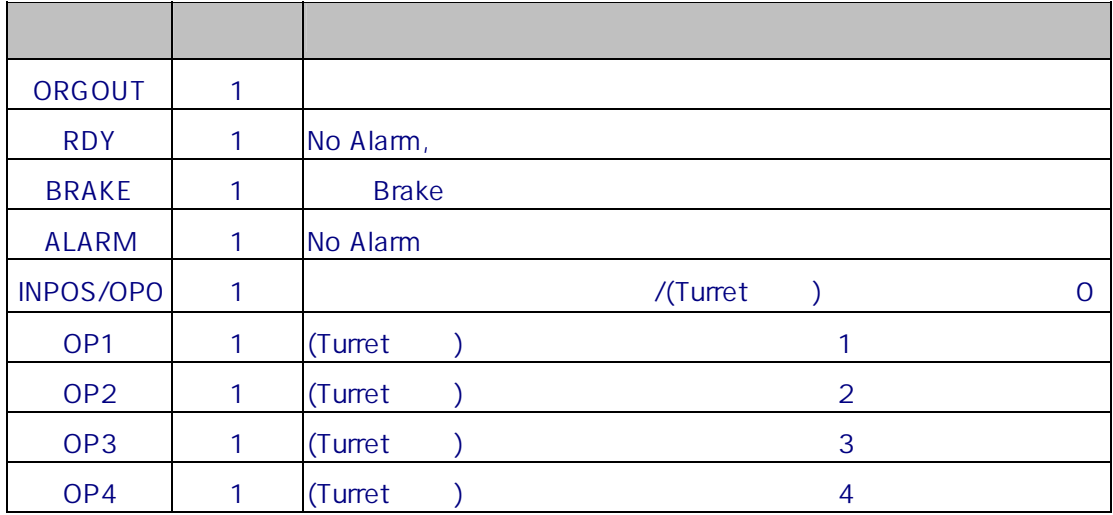

### **9. OPR Register**

- Analog Input Digital and Digital Register .
- Frame 16bit , bit Table .

### **9.1**

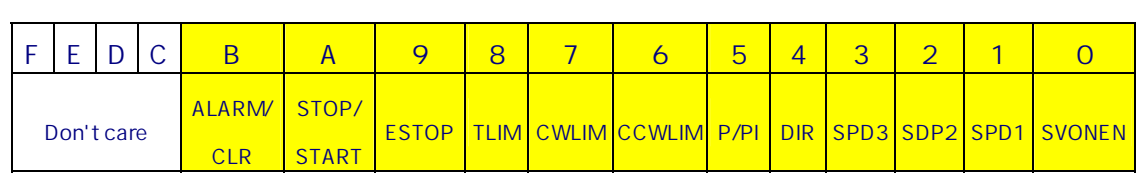

### 1 : 임상 상태 상태 상태 상태  $0:$  (  $\qquad \qquad \text{GND24}$  )

### **9.2** 위치 결정형

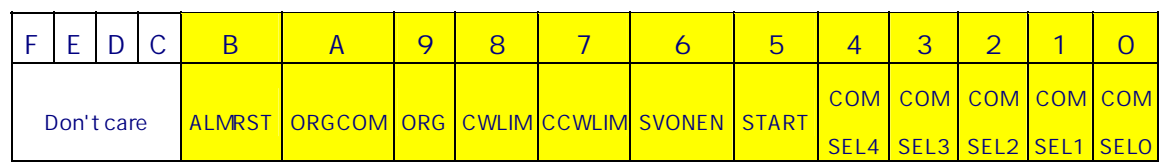

#### 1 : 임 : 임 : 임 : 임 : 임 : 임 : 임 : 임 : 임

0 : ( GND24 )

### **9.3 OPR CMD** 사용 예**(** 표준형 드라이브 **)**

- OPR CMD Register Address 41001(0x044C), The COMLIM, CCWLIM, CCWLIM, ESTOP, SPD1 : ON) Slave ID : 2

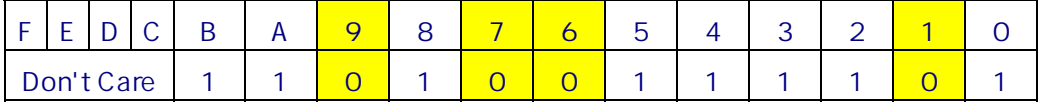

#### $\Rightarrow$  , OPR CMD 0x0d3d .

#### Request

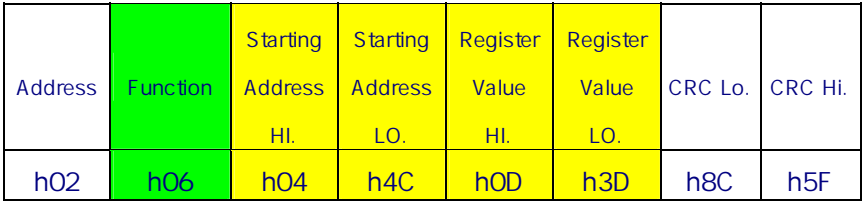

#### Response : Request echo .

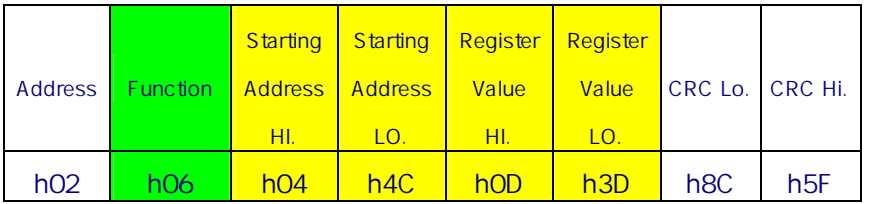

### **9.4 OPR CMD**

- OPR CMD Analog the contract of the Analog contract of the Analog contract of the Analog contract of the Analog contract of the Analog contract of the Analog contract of the Analog contract of the Analog contract of the A
- I/O Analog Digital entertainment of P1-15 'I/O Input Type'  $' 0 \rightarrow '1'$
- 통신 상태에 따라 Digital 지령 등 기능을 하는 것이다.

### **10. FDA6000C Address Map**

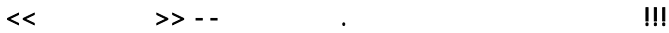

- 
- 1. Multi write<br>2. Data Type Float READ 2. Data Type Type Ploaten Float Ploaten Float Advisor Ploaten Float Adviser Ploaten Float Adviser Ploaten Float<br>Type State Adviser Ploaten Float Adviser Ploaten Float Adviser Ploaten Float Adviser Ploaten Float Adviser Plo
- $READ$  (-32768~32767) 1. '#' READ (- 32768∼ 32767)<br>Drive Mount Loader
- 
- example.<br>4. Min, Max  $\frac{1}{2}$ . Mount Loader
- $5.$   $\pm 0.1$   $\cdot$  ( $)$
- 6. 특수코드 사용하는 운전은 불가합니다- JOG, ALM읽기 등 (준비중)

St--

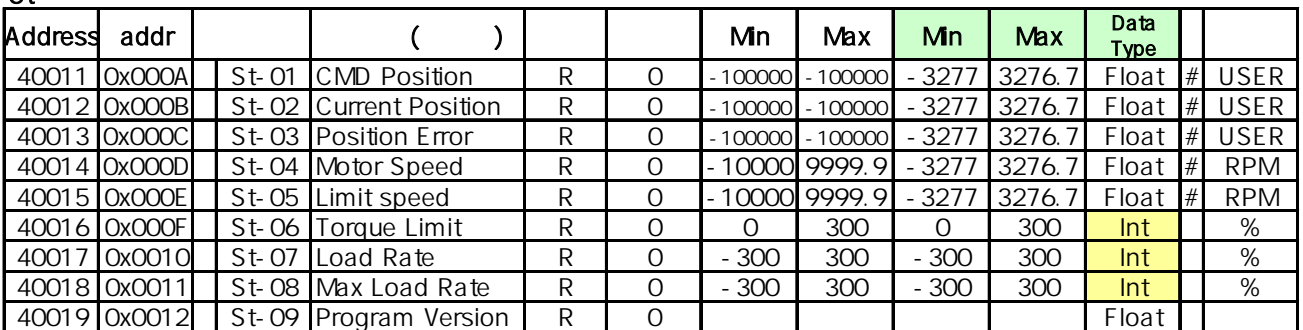

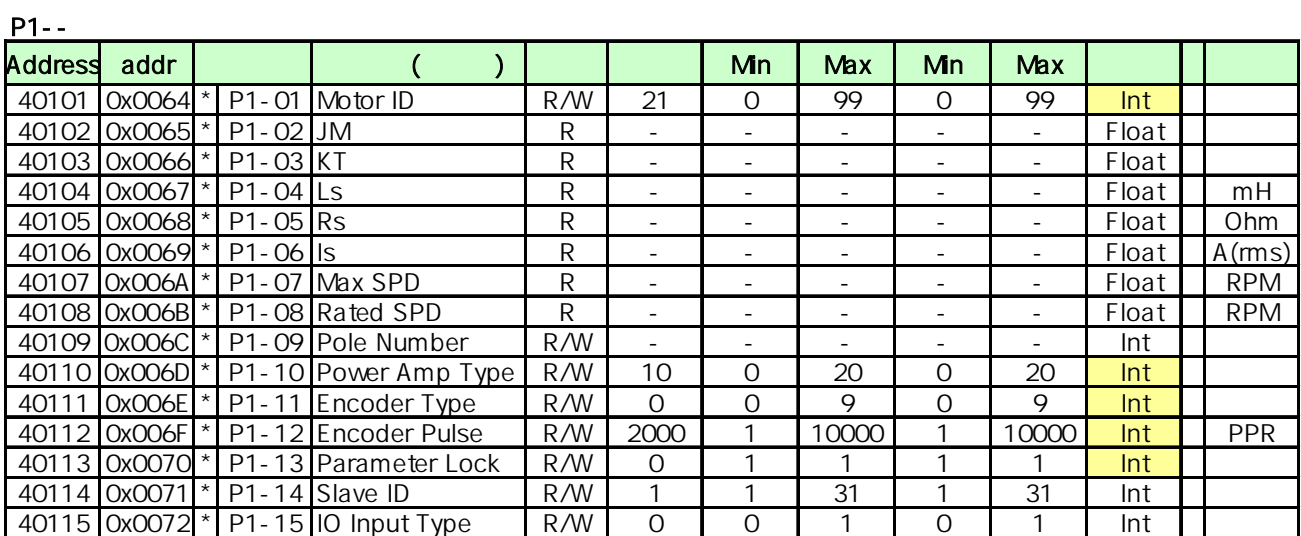

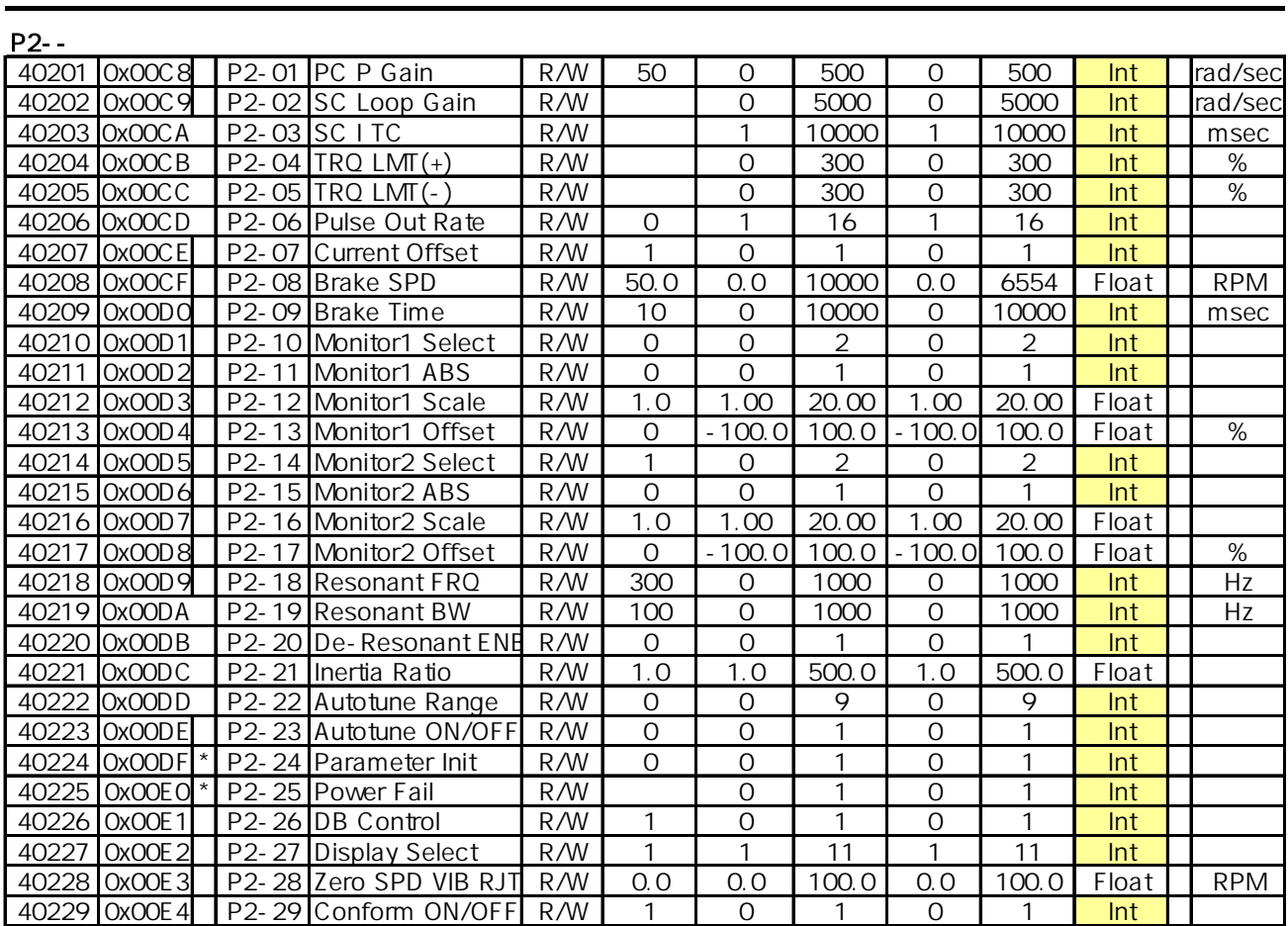

#### P3--

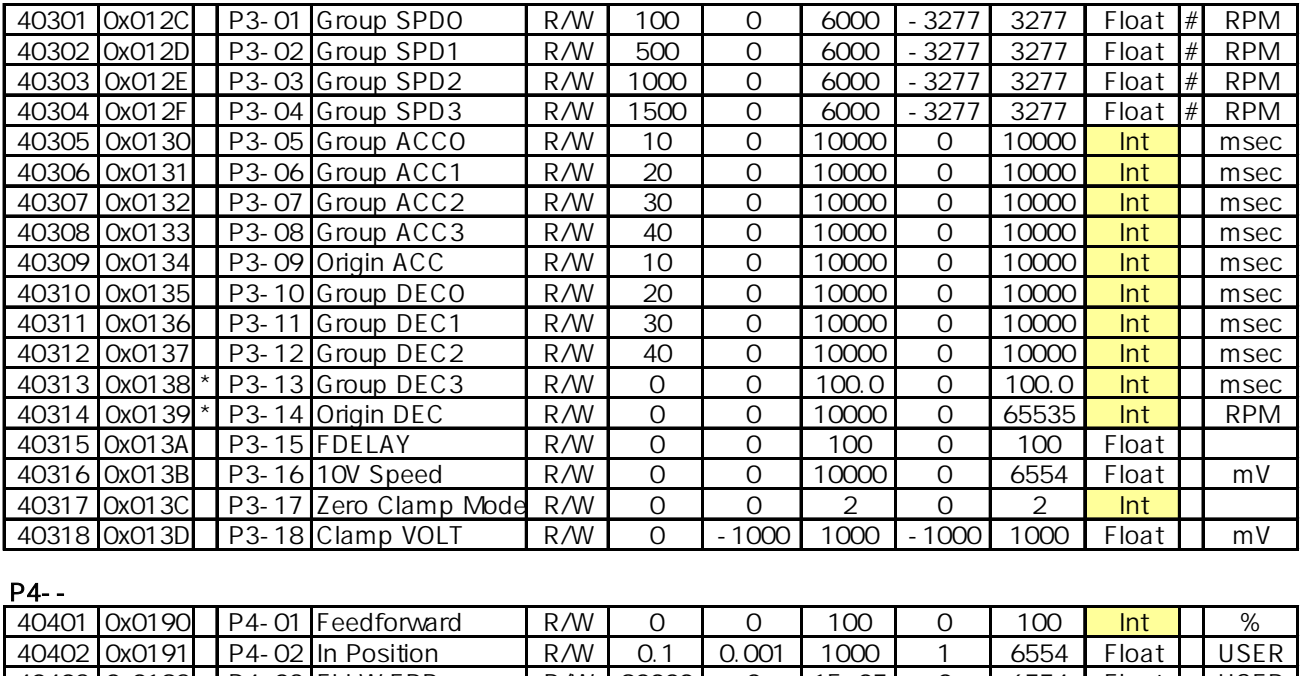

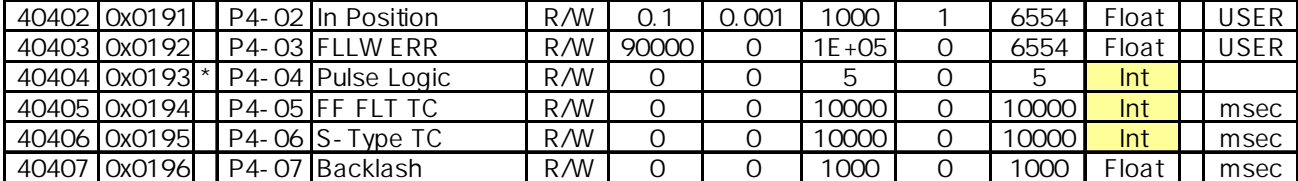

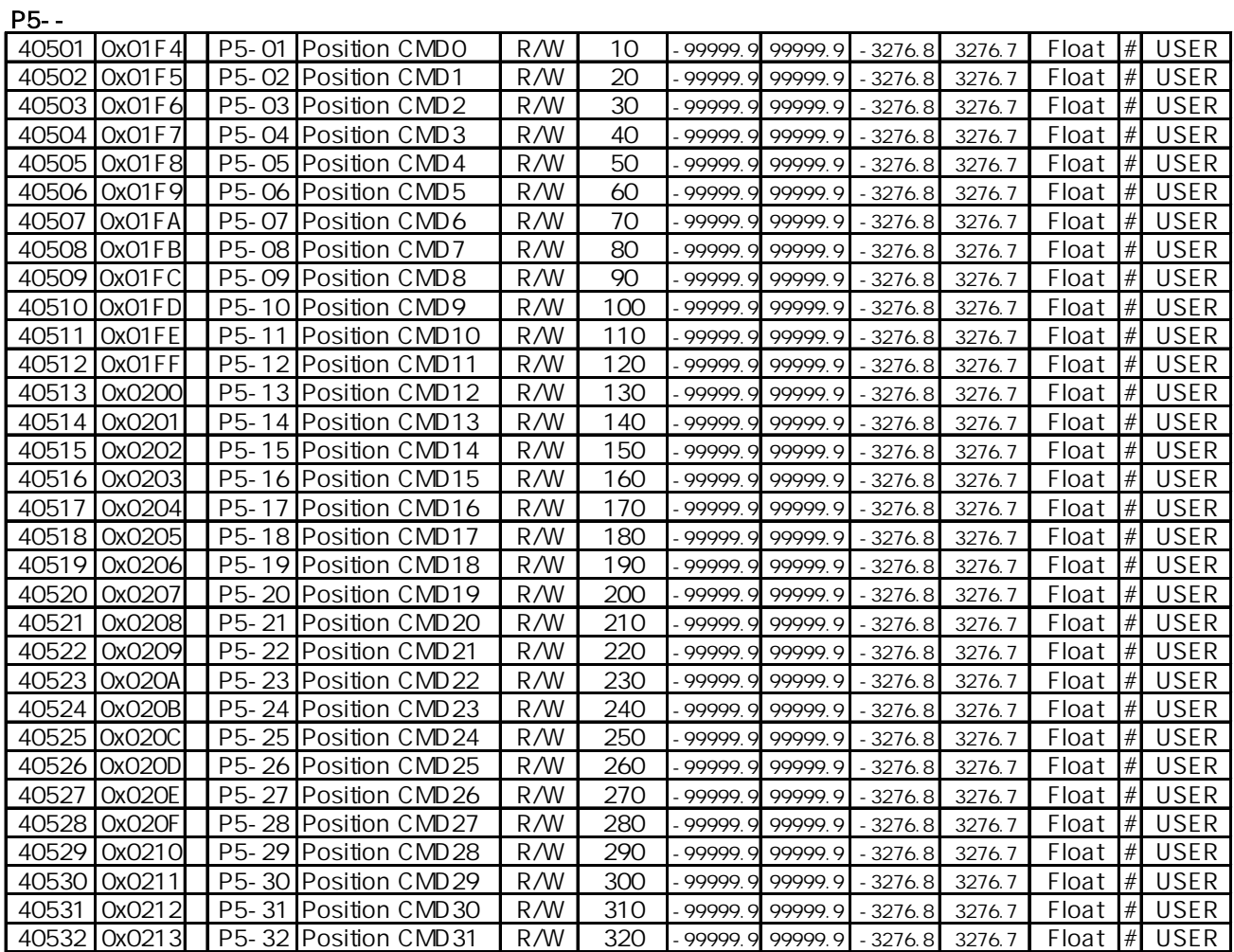

#### P6--

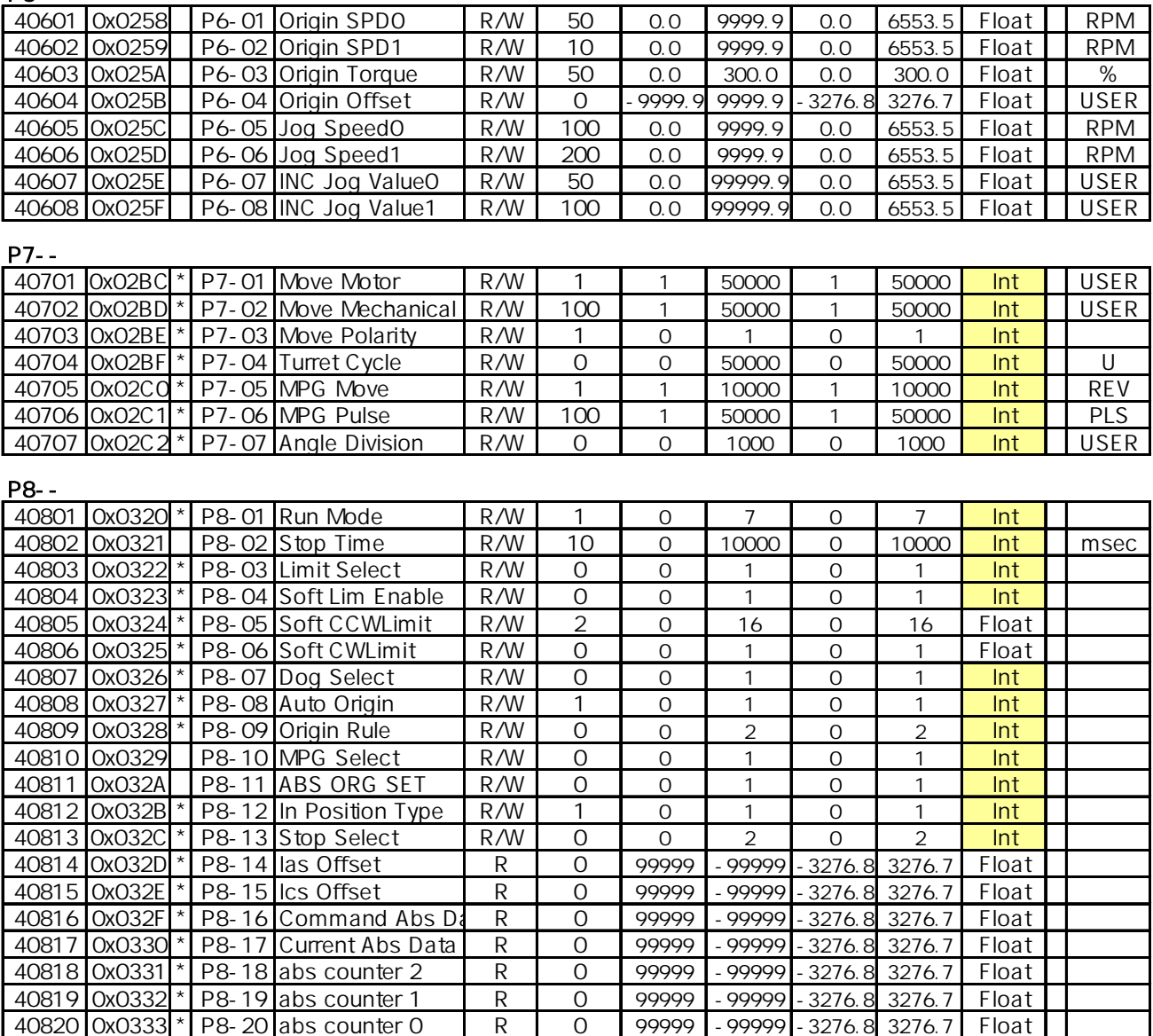

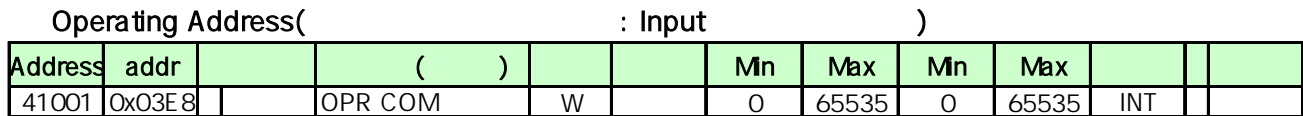

#### I/O Address

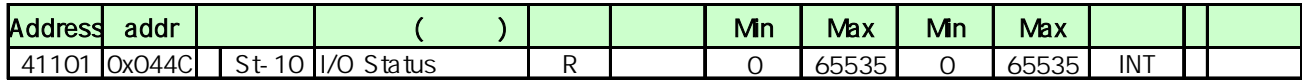

### **11. APPENDIX**

#### **11.1 Appendix A : Serial Communication Cable**

- 11.1.1 RS232C ( CN3 ) Channel
- D-SUB15 Connector

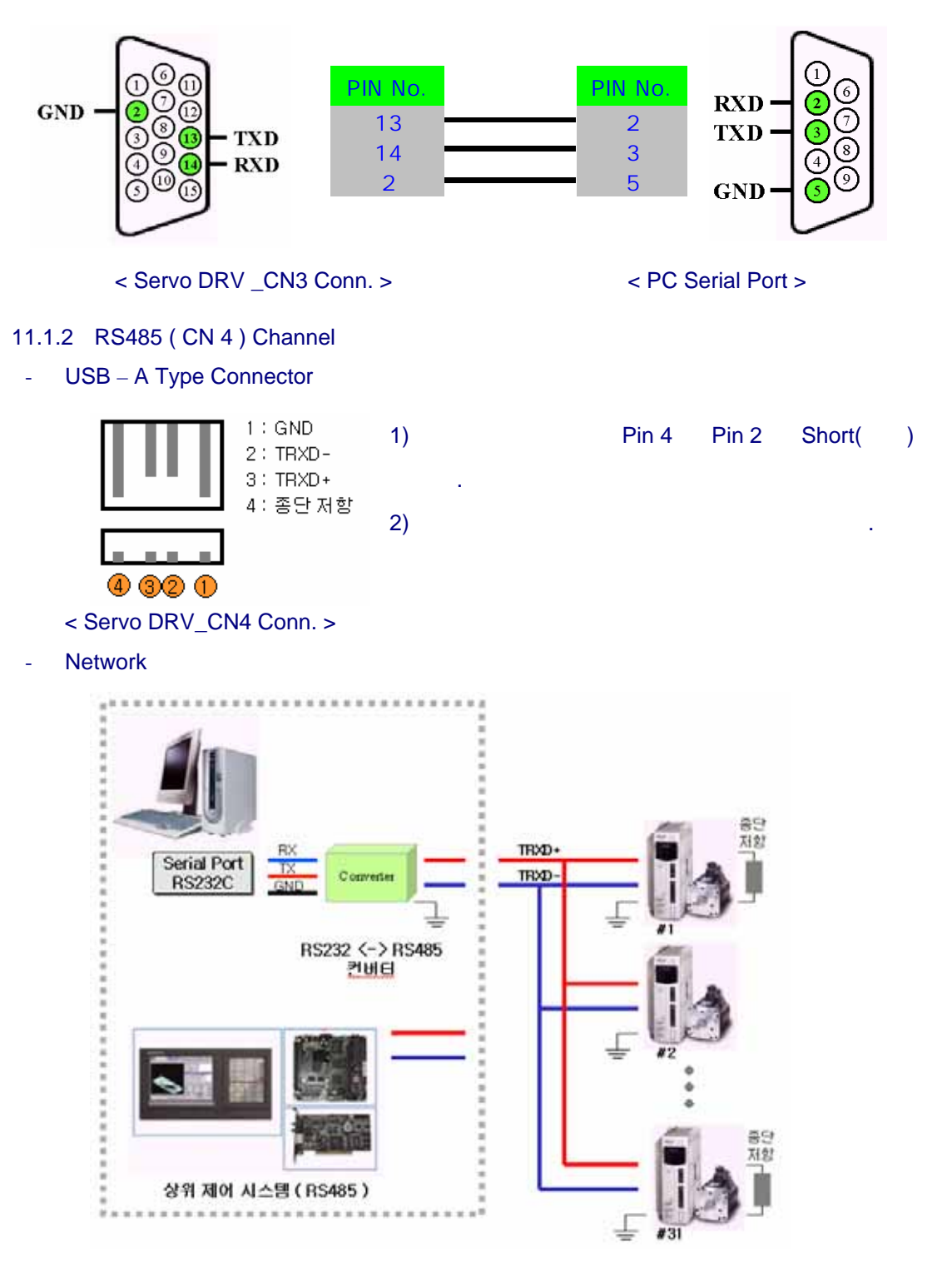

### **11.2 Appendix B : P-DORI Station**

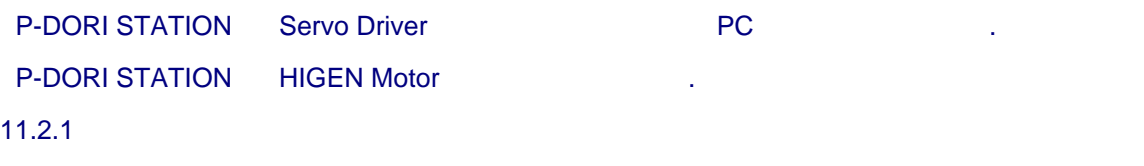

- FDA6000

#### $11.2.2$

- Parameter Read/Write.
- Status Monitoring.
- Digital .

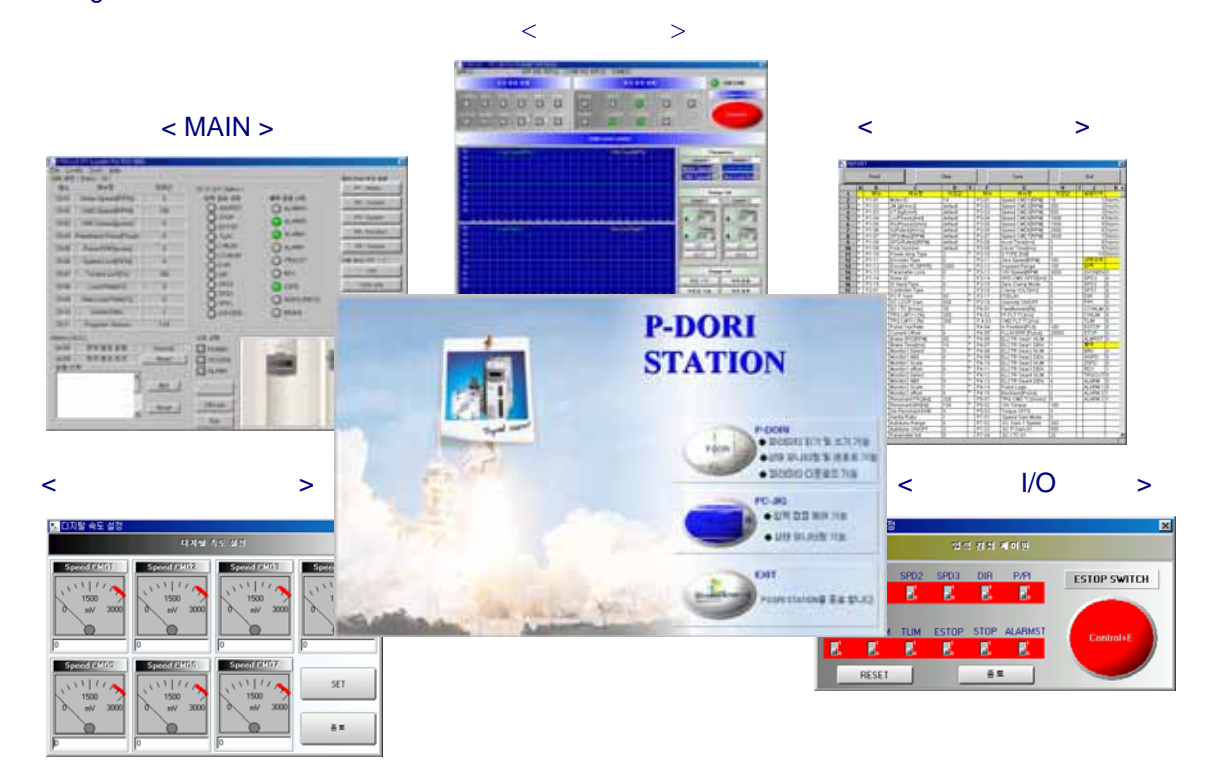

#### $11.2.3$

- P-DORI STATION **P-DORI STATION MANUAL** 

**- MEMO -**